# Частное образовательное учреждение высшего образования «САНКТ-ПЕТЕРБУРГСКИЙ УНИВЕРСИТЕТ ТЕХНОЛОГИЙ УПРАВЛЕНИЯ И ЭКОНОМИКИ»

# РАССМОТРЕНО И ОДОБРЕНО УТВЕРЖДАЮ

На заседании кафедры информационных технологий и математики Протокол № 9 от 25.05.2023 г.

Первый проректор С.В. Авдашкевич 28.06.2023

# **РАБОЧАЯ ПРОГРАММА ДИСЦИПЛИНЫ**

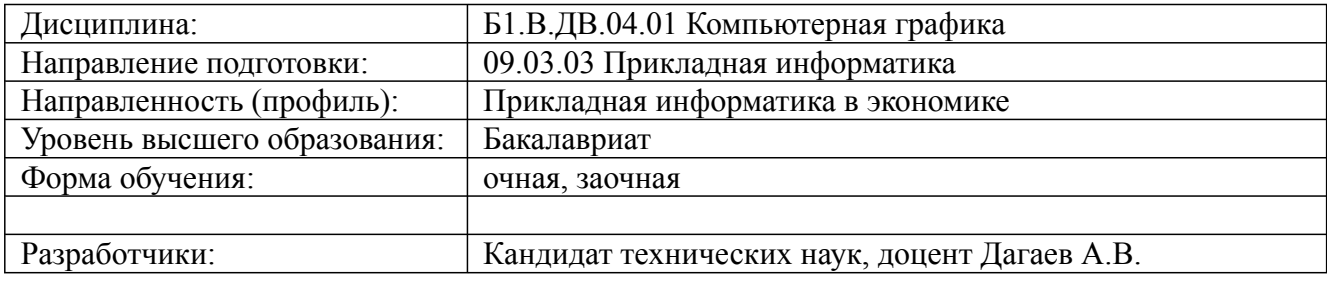

Санкт-Петербург 2023

### 1. Пели и залачи лисциплины:

#### Цель освоения дисциплины:

формирование у студентов знаний, умений и навыков использования средств информационных технологий в области компьютерной графики и применению данных знаний в их дальнейшей профессиональной деятельности.

Задачи дисшилины:

- ознакомить студентов с основными направлениями развития информатики в области компьютерной графики:- сформировать и укрепить систему основных понятий и этапов создания геометрических объектов как основы для дальнейшего изучения работы в конкретных графических пакетах;- овладение студентам глубокими знаниями теоретических основ и закономерностей компьютерной графики, выделяя ее специфику;- развить у студентов пространственное мышление и воображение, необходимые для построения визуальных объектов;- научить студентов оценивать преимущества, недостатки и ограничения того или иного графического пакета и графического формата в зависимости от поставленной перед ними задачи

### 2. Перечень планируемых результатов обучения по дисциплине, соотнесенных с планируемыми результатами освоения образовательной программы высшего образования

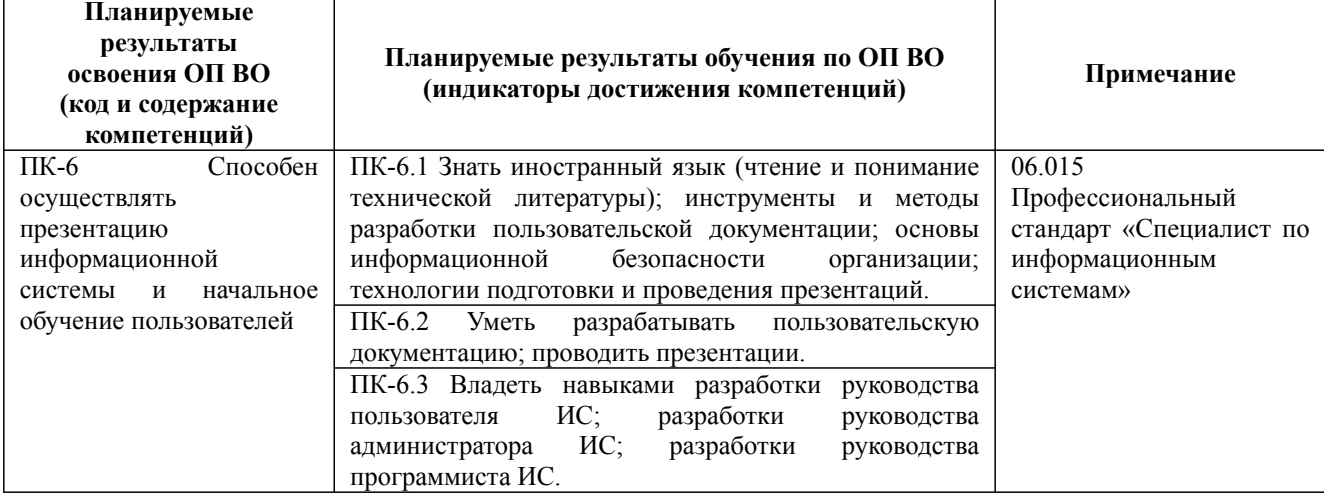

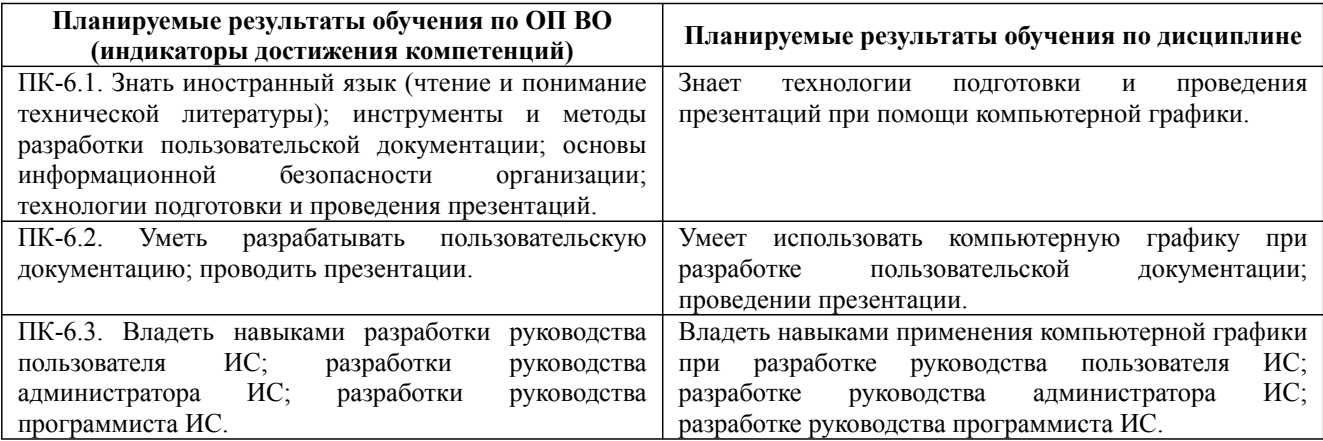

# 3. Содержание, объем дисциплины и формы проведения занятий

Дисциплина: Б1.В.ДВ.04.01 Компьютерная графика

Форма обучения: очная, заочная Разработана для приема 2019/2020, 2020/2021 учебного года

Обновлена на 2023/2024 учебный год

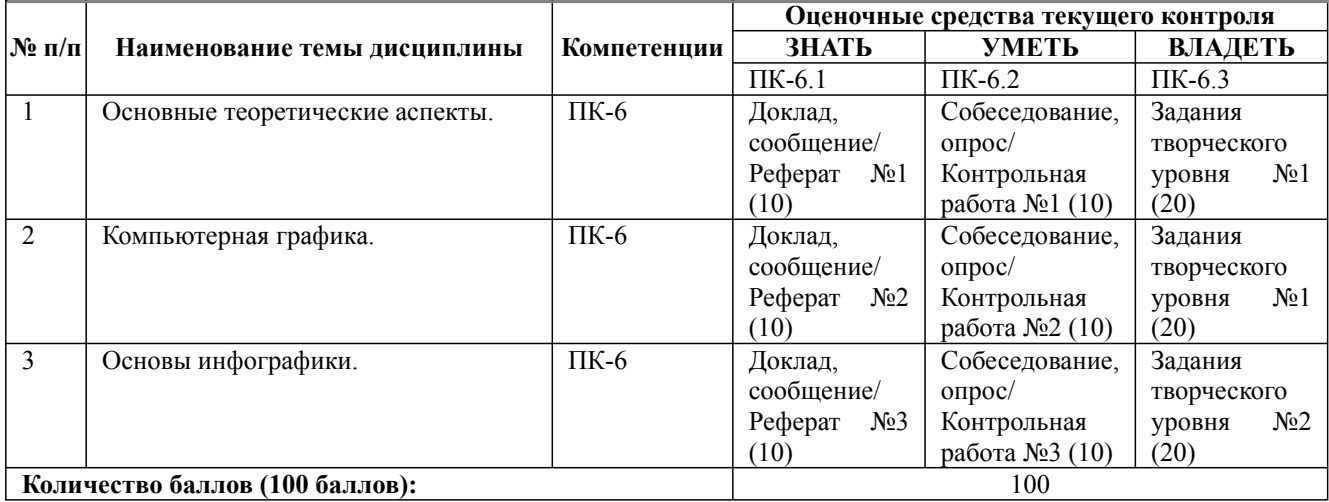

**Содержание учебного материала, лабораторные работы и практические занятия, курсовая работа**

**Тема 1:** Основные теоретические аспекты.

Основные понятия о графике. Сферы практического применения графики. Эргономика. Методы отображения графической информации.

#### **Практические занятия/самостоятельная работа:**

Создание интерфейса пользователя с использованием правил эргономики в графическом редакторе. Разработка интернет-контента с использованием графических редакторов.

#### **Лабораторная работа:** -

**Тема 2:** Компьютерная графика.

Компьютерная графика. Основные инструменты создания графических изображений. Место картинок в иерархии контента. Мобильный контент.

#### **Практические занятия/самостоятельная работа:**

Знакомство с компьютерными программами для создания изображений. Инструменты и специальные модификаторы изображений.

#### **Лабораторная работа:** -

**Тема 3:** Основы инфографики.

Инфографика.

#### **Практические занятия/самостоятельная работа:**

Знакомство с компьютерными программами для создания изображений. Использование онлайн редакторов. **Лабораторная работа:** -

### **Курсовая работа:**

не предусмотрено учебным планом

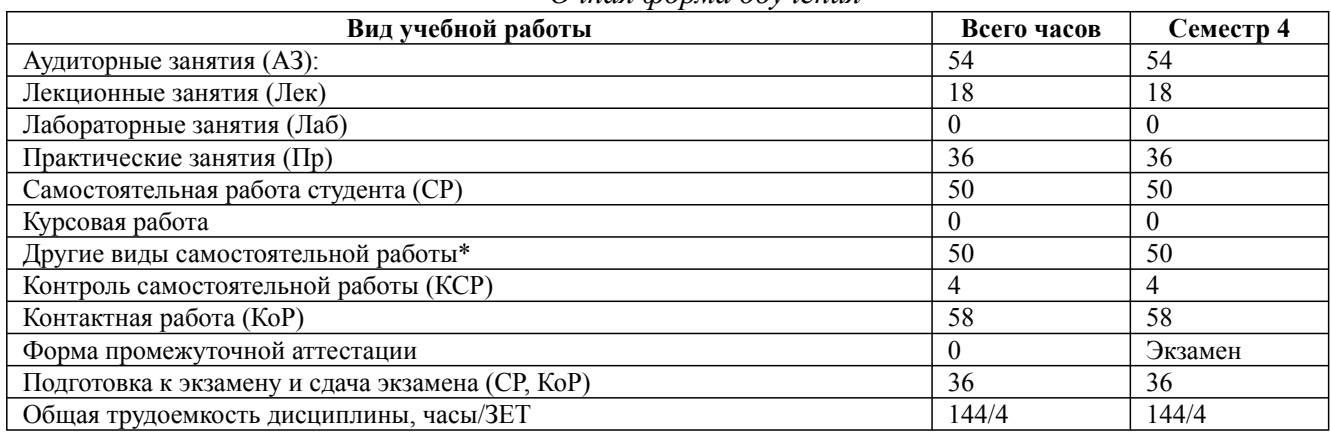

*Очная форма обучения*

\* Подготовка к аудиторным занятиям, подготовка к зачету (при наличии)

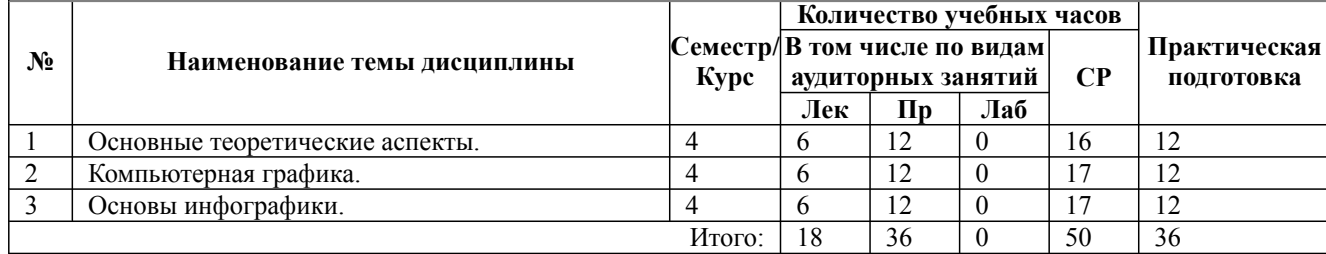

\* Практическая подготовка при реализации дисциплин организована путем проведения практических занятий и (или) выполнения лабораторных и (или) курсовых работ и предусматривает выполнение работ, связанных с будущей профессиональной деятельностью.

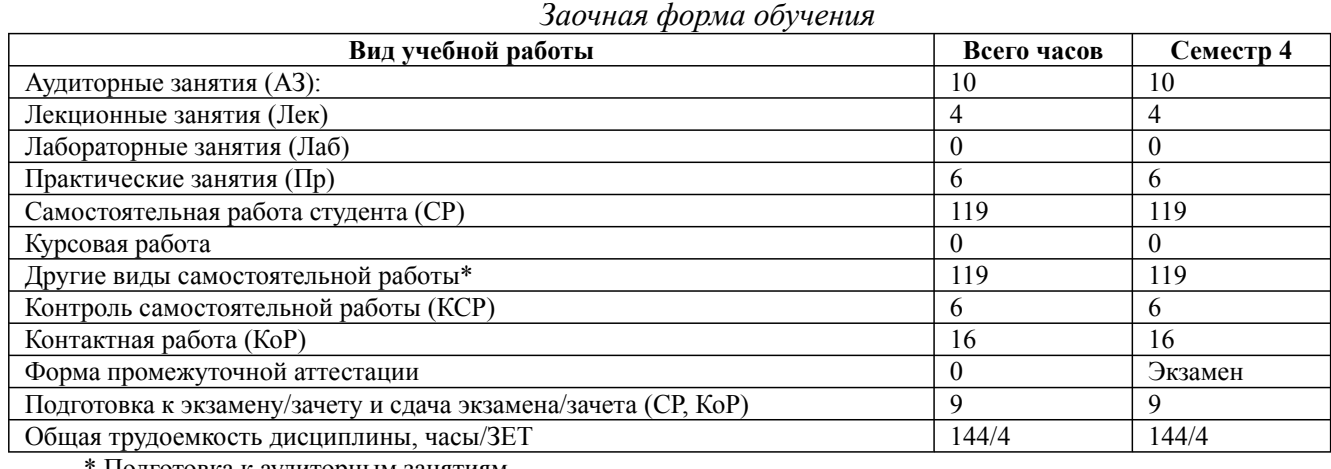

\* Подготовка к аудиторным занятиям

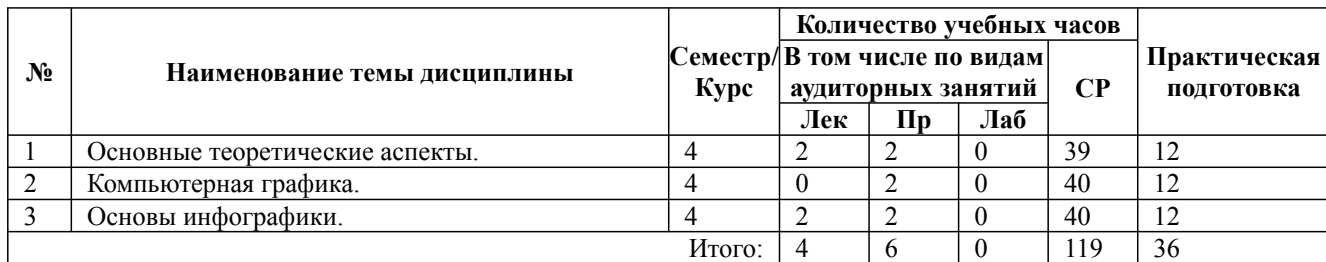

\* Практическая подготовка при реализации дисциплин организована путем проведения практических занятий и (или) выполнения лабораторных и (или) курсовых работ и (или) путем выделения часов из часов, отведенных на самостоятельную работу, и предусматривает выполнение работ, связанных с будущей профессиональной деятельностью.

#### **4. Способ реализации дисциплины**

Без использования онлайн-курса.

#### **5. Учебно-методическое обеспечение дисциплины:**

*Основная литература:*

1. КОМПЬЮТЕРНАЯ ГРАФИКА 3-е изд., испр. и доп. Учебник и практикум для вузов / Колошкина И. Е., Селезнев В. А., Дмитроченко С. А. - Брянский государственный университет имени академика И.Г. Петровского (г. Брянск)., 2022 г. - 233 c. - ISBN 978-5-534-12341-8 – Режим доступа: https://urait.ru/book/kompyuternaya-grafika-490997

2. ОСНОВЫ КОМПЬЮТЕРНОЙ ГРАФИКИ. Учебник и практикум для вузов / Боресков А. В., Шикин Е. В. - Московский государственный университет имени М.В. Ломоносова (г. Москва)., 2022 г. - 219 c. - ISBN 978-5-534-13196-3 – Режим доступа: https://urait.ru/book/osnovykompyuternoy-grafiki-489497

3. ИНЖЕНЕРНАЯ И КОМПЬЮТЕРНАЯ ГРАФИКА. Учебник и практикум для вузов / Под

общ. ред. Анамовой Р. Р., Леоновой С. А., Пшеничновой Н. В. - Московский автомобильнодорожный государственный технический университет (г. Москва).; Московский авиационный институт (национальный исследовательский университет) (г. Москва)., 2022 г. - 246 c. - ISBN 978-5-9916-8262-6 – Режим доступа: https://urait.ru/book/inzhenernaya-i-kompyuternayagrafika-498879

## *Дополнительная литература:*

1. КОМПЬЮТЕРНАЯ ГЕОМЕТРИЯ: ГЕОМЕТРИЧЕСКИЕ ОСНОВЫ КОМПЬЮТЕРНОЙ ГРАФИКИ 2-е изд. Учебное пособие для вузов / Вечтомов Е. М., Лубягина Е. Н. - Вятский государственный университет (г. Киров)., 2022 г. - 157 c. - ISBN 978-5-534-09268-4 – Режим доступа: https://urait.ru/book/kompyuternaya-geometriya-geometricheskie-osnovy-kompyuternoygrafiki-493171

3. ИМИТАЦИОННОЕ МОДЕЛИРОВАНИЕ. Учебник и практикум для вузов / Вьюненко Л. Ф., Михайлов М. В., Первозванская Т. Н. ; Под ред. Вьюненко Л.Ф. - Санкт-Петербургский государственный университет (г. Санкт-Петербург)., 2022 г. - 283 c. - ISBN 978-5-534-01098-5 – Режим доступа: https://urait.ru/book/imitacionnoe-modelirovanie-489074

3. МЕТОДИКА ОБУЧЕНИЯ МАТЕМАТИКЕ: КОМПЬЮТЕРНАЯ АНИМАЦИЯ В СРЕДЕ GEOGEBRA 2-е изд., испр. и доп. Учебное пособие для вузов / Ларин С. В. - Красноярский государственный педагогический университет имени В.П. Астафьева (г. Красноярск)., 2023 г. - 233 c. - ISBN 978-5-534-08929-5 – Режим доступа: https://urait.ru/book/metodika-obucheniyamatematike-kompyuternaya-animaciya-v-srede-geogebra-515449

# **6. Перечень информационных технологий, используемых при осуществлении образовательного процесса по дисциплине, включая перечень программного обеспечения**

- 1. Операционная система
- 2. Пакет прикладных офисных программ
- 3. Антивирусное программное обеспечение
- 4. LMS Moodle
- 5. Вебинарная платформа
- 6. Inkscape
- 7. GIMP

**7. Перечень ресурсов информационно-телекоммуникационной сети «Интернет», информационных справочных систем и профессиональных баз данных, необходимых для освоения дисциплины**

1. ibooks.ru : электронно-библиотечная система [Электронный ресурс] : профессиональная база данных. - Режим доступа: https://ibooks.ru. - Текст: электронный

2. Электронно-библиотечная система СПбУТУиЭ : электронно-библиотечная система [Электронный ресурс] : профессиональная база данных. - Режим доступа: http://libume.ru. - Текст: электронный

3. Юрайт : электронно-библиотечная система [Электронный ресурс] : профессиональная база данных. - Режим доступа: https://urait.ru. - Текст: электронный

4. eLibrary.ru : научная электронная библиотека [Электронный ресурс] : профессиональная база данных. - Режим доступа: http://elibrary.ru. - Текст: электронный

5. Архив научных журналов НЭИКОН [Электронный ресурс] : профессиональная база данных. - Режим доступа: arch.neicon.ru. - Текст: электронный

6. КиберЛенинка : научная электронная библиотека [Электронный ресурс] : информационная справочная система. - Режим доступа: http://cyberleninka.ru. - Текст: электронный

7. Лань : электронно-библиотечная система [Электронный ресурс] : профессиональная база данных. - Режим доступа: https://e.lanbook.com. - Текст: электронный

Дисциплина: Б1.В.ДВ.04.01 Компьютерная графика

Форма обучения: очная, заочная

Разработана для приема 2019/2020, 2020/2021 учебного года

Обновлена на 2023/2024 учебный год

8. Компьютерра : информационная справочная система . - Режим доступа: https://www.computerra.ru/. - Текст: электронный

9. Connect: IT-технологии : информационная справочная система. - Режим доступа: https://www.connect-wit.ru/. - Текст: электронный

10. it-world.ru [Электронный ресурс] : информационная справочная система . - Режим доступа: https://www.it-world.ru. - Текст: электронный

11. Министерство цифрового развития, связи и массовых коммуникаций Российской Федерации: профессиональная база данных. - Режим доступа: https://digital.gov.ru. - Текст: электронный

12. Федеральная служба по надзору в сфере связи, информационных технологий и массовых коммуникаций: профессиональная база данных . - Режим доступа: https://rkn.gov.ru. - Текст: электронный

13. Math-Net.Ru: профессиональная база данных . - Режим доступа: https://www.mathnet.ru/. - Текст: электронный

### **8. Материально-техническое обеспечение дисциплины**

1. Учебная аудитория для проведения занятий лекционного типа, семинарского типа практических занятий, для групповых и индивидуальных консультаций, текущего контроля и промежуточной аттестации, оборудованная: рабочими местами для обучающихся, оснащенными специальной мебелью; рабочим местом преподавателя, оснащенным специальной мебелью, персональным компьютером с возможностью подключения к сети «Интернет» и доступом к электронной информационно-образовательной среде Университета; техническими средствами обучения - мультимедийным оборудованием (проектор, экран, колонки) и маркерной доской; лицензионным программным обеспечением

2. Учебная аудитория для проведения занятий семинарского типа - практических занятий – компьютерный класс, оборудованный рабочими местами для обучающихся, оснащенными специальной мебелью, персональными компьютерами с возможностью подключения к сети «Интернет» и доступом к электронной информационно-образовательной среде Университета; рабочим местом преподавателя, оснащенным специальной мебелью, персональным компьютером с возможностью подключения к сети «Интернет» и доступом к электронной информационно-образовательной среде Университета; техническими средствами обучения мультимедийным оборудованием (проектор, экран, колонки) и маркерной доской; лицензионным программным обеспечением

3. Помещение для самостоятельной работы, оборудованное специальной мебелью, персональными компьютерами с возможностью подключения к сети «Интернет» и доступом к электронной информационно-образовательной среде Университета, лицензионным программным обеспечением

4. При применении электронного обучения, дистанционных образовательных технологий используются: виртуальные аналоги учебных аудиторий - вебинарные комнаты на вебинарных платформах, рабочее место преподавателя, оснащенное персональным компьютером (планшет, мобильное устройство) с возможностью подключения к сети «Интернет», доступом к электронной информационно-образовательной среде Университета и к информационнообразовательному порталу Университета umeos.ru, веб-камерой, микрофоном и гарнитурой (в т.ч. интегрированными в устройствами), программным обеспечением; рабочее место обучающегося оснащено персональным компьютером (планшет, мобильное устройство) с возможностью подключения к сети «Интернет», доступом к электронной информационнообразовательной среде Университета и к информационно-образовательному порталу Университета umeos.ru, веб-камерой, микрофоном и гарнитурой (в т.ч. интегрированными в устройства). Авторизация на информационно-образовательном портале Университета umeos.ru и начало работы осуществляются с использованием персональной учетной записи (логина и пароля). Лицензионное программное обеспечение

## **9. Оценочные материалы по дисциплине**

Описание оценочных средств (показатели и критерии оценивания, шкалы оценивания) представлено в приложении к основной профессиональной образовательной программе «Каталог оценочных средств текущего контроля и промежуточной аттестации».

Процедуры оценивания знаний, умений, навыков и (или) опыта деятельности приводятся в соответствующих методических материалах и локальных нормативных актах Университета.

Для оценивания учебных достижений студентов в Университете действует балльнорейтинговая система.

Если оценка, соответствующая набранной в семестре сумме рейтинговых баллов, удовлетворяет студента, то она является итоговой оценкой по дисциплине при проведении промежуточной аттестации в форме экзамена/зачета с оценкой/зачета.

Условием сдачи экзамена/зачета с оценкой/зачета с целью повышения итоговой оценки по дисциплине является сдача студентом экзамена, за который он получает экзаменационные баллы без учета баллов, полученных за текущий контроль:

#### **Шкала оценивания учебных достижений по дисциплине,завершающейся зачетом без оценки**

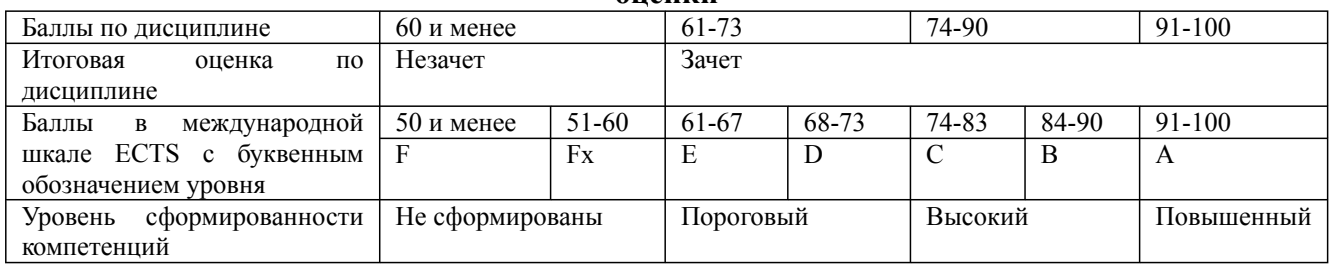

### **Шкала оценивания учебных достижений по дисциплине, завершающейся экзаменом/ зачетом с оценкой**

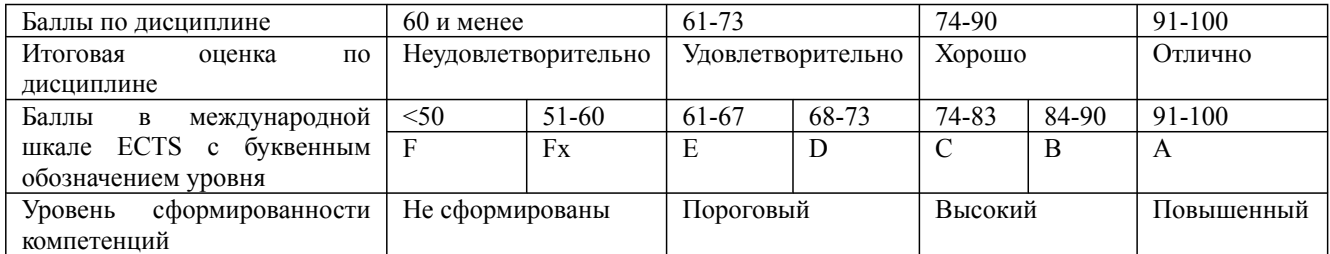

# **9.1. Типовые контрольные задания для текущего контроля**

**Доклад, сообщение / Реферат №1**

- 1. Мониторы.
- 2. Графические адаптеры.
- 3. Плоттеры
- 4. Принтеры.
- 5. Сканеры.
- 6. Графические процессоры.
- 7. Форматы графических данных
- 8. Цветовые модели
- 9. Цветовые палитры

# **Доклад, сообщение / Реферат №2**

- 1. Предмет КГ. Направления КГ. Области применения КГ.
- 2. Современные тенденции развития КГ

Дисциплина: Б1.В.ДВ.04.01 Компьютерная графика Форма обучения: очная, заочная

Разработана для приема 2019/2020, 2020/2021 учебного года

Обновлена на 2023/2024 учебный год

# 3. История развития КГ. Современные тенденции развития КГ

4. Основные понятия КГ.

5. Аппаратное обеспечение КГ (видеоадаптеры, дисплеи, типы дисплеев). Принципы формирования изображения на дисплее

- 6. Растровая графика
- 7. Векторная, фрактальная, трехмерная графика
- 8. Аппаратные средства и методы получения и обработки растровых изображений
- 9. Растровый ГР MS Paint
- 10. Растровый ГР Adobe Photoshop
- 11. Векторный ГР Macromedia FreeHand
- 12. Векторный ГР Adobe Illustrator
- 13. Векторный ГР Corel Draw
- 14. Аддитивная модель (RGB)
- 15. Программа векторной графики CorelDraw
- 16. Инструменты CorelDraw
- 17. Эффекты CorelDraw
- 18. Настройка программы Adobe Photoshop
- 19. Панели программы Adobe Photoshop
- 20. Инструменты рисования Adobe Photoshop
- 21. Назначение и использование палитры Brushes (кисти) в AP
- 22. Контуры и фигуры. Работа с тоновыми кривыми
- 23. Инструменты для работы с текстом в Adobe Photoshop
- 24. Работа с текстом в Adobe Photoshop
- 25. Применение каналов, масок и слоев в Adobe Photoshop
- 26. Возможности команды Free Transform (свободное трансформирование) и другие
- 27. виды трансформирования
- 28. Стили и эффекты в Adobe Photoshop

### **Доклад, сообщение / Реферат №3**

Инфографика как средство визуальной коммуникации

Обзор программного средства CANVA

Инфографика в схемах. Обзор онлайн редакторов

Возможности инфографики

Инфографика в экономике

Инфографика в рекламе

Программные средства для инфографики

### **Собеседование, опрос / Контрольная работа №1**

А1. Графика, представляемая в памяти компьютера в виде совокупности точек, называется

- 1) Растровой.
- 2) Векторной.
- 3) Трехмерной.
- 4) Фрактальной.

А2. Качество растрового изображения оценивается:

- 1) Количество пикселей.
- 2) Количество пикселей на дюйм изображения.
- 3) Размером изображения.
- 4) Количеством бит в сохраненном изображении.

А3. Элементарным объектов растровой графики является:

1) То, что рисуется одним инструментом.

2) Пиксель.

# $\overline{3}$ ) Символ.

4) Примитив.

А4. Выберите из предложенного списка расширения графических файлов.

 $A).doc$ 

 $E$ ).gif

B). jpg

 $\Gamma$ ).exe

 $\Box$ ).bmp

E).bak 1) A B  $\bar{A}$  2) E B  $\Gamma$  3) E B  $\bar{A}$  4) B  $\bar{A}$  E

А5. Для чего необходима палитра «История»?

1) Содержит наборы инструментов с различными предустановленными параметрами.

2) Позволяет отменять выполненные действия, включая и те, которые не отменяются посредством сочетания клавиш Ctrl+Z.

3) Дает широкий круг возможностей выбора формы и размеров кисти.

4) Дает общее представление об изображении, его цветовом решении, размерах и помогает при просмотре и редактировании.

А6. Изображения представленные посредством пикселей, то есть разложенные на элементы, называется:

1) Растровым.

- 2) Фрактальным
- 3) Трехмерным
- 4) Векторным
- А7. Сетка которую на экране образуют пиксели, называют:
- 1) Видеопамять;
- 2) Видеоадаптер;
- 3) Pacrp;
- 4) Дисплейный процессор.

А8. Одной из основных функций графического редактора является:

- 1) Ввод изображений;
- 2) Хранение кода изображения;
- 3) Создание изображений;

4) Просмотр и вывод содержимого видеопамяти.

А9. Кнопки панели инструментов, палитра, рабочее поле, меню образуют:

1) Полный набор графических примитивов графического редактора;

2) Среду графического редактора;

3) Перечень режимов работы графического редактора;

4) Набор команд, которыми можно воспользоваться при работе с графическим редактором.

А10. Пиксель на экране монитора представляет собой:

1) Минимальный участок изображения, которому независимым образом можно задать ивет:

2) Двоичный код графической информации;

- 3) Электронный луч;
- 4) Совокупность 16 зерен люминофора.

А11. Какие инструменты относятся к инструментам выделения?

- 1. Прямоугольная область, лассо, каранлаш:
- 2. Лассо, рамка, вертикальная строка;
- 3. Горизонтальная область, рамка, вертикальная строка.
- А12. Лассо выполняет функцию:
- 1. Перетаскивает выделенный объект;
- 2. Рисование распылителем;
- 3. Выделяет любую зону, которую нужно обвести мышкой.

09.03.03 Прикладная информатика, направленность (профиль) "Прикладная информатика в экономике" Рабочая программа дисциплины Дисциплина: Б1.В.ДВ.04.01 Компьютерная графика

Форма обучения: очная, заочная Разработана для приема 2019/2020, 2020/2021 учебного года

Обновлена на 2023/2024 учебный год

# А13. Какой инструмент выполняет вырезание прямоугольного изображения?

- 1. Карандаш;
- 2. Обрезка границ;
- 3. Ластик.
- А14. Что такое градиент?
- 1. Инструмент выделения;
- 2. Плавное изменение цвета;
- 3. Рисование текста.
- А15. Какие инструменты относятся к инструментам ретуширования?
- 1. Размытие рисунка, пальцевая размазка, затемнение объекта;
- 2. Ластик, карандаш;
- 3. Перо, губка, карандаш.
- А16. Что такое захват цвета?
- 1. Копирование пикселов;
- 2. Плавное изменение цвета;
- 3. Установка такого же цвета как тот, на который только что кликнули.

А17. Какой инструмент относят к инструментам удаления?

- 1. Ластик;
- 2. Кисть;
- 3. Перо.
- Тестовые задания типа Б.
- Б1. Соотнесите инструмент и назначение:
- 1. Ластик;
- 2. Карандаш;
- 3. Градиент;
- 4. Обрезка;
- 5. Лассо.
- 1. плавное изменение цвета;
- 2. рисование;
- 3. удаление нарисованного объекта;
- 4. выделение областей;
- 5. обрезание прямоугольных областей.
- Б2. Назначение кнопки Копирование пикселов?
- 1. Плавное изменение цвета;

2. После указания исходного места, удерживая клавишу Alt, водят по месту, где нужен

рисунок, там появляется исходный рисунок;

3. Размытие рисунка.

Б3. Как называются панели инструментов Photoshop?

- 1. стандартные
- 2. палитры
- 3. набор кнопок

Б4. Сколько байтов требуется для хранения изображения 400×300 пикселей в режиме индексированных цветов?

Б5. Сколько байтов требуется для хранения изображения  $2\times 2$  дюйма с разрешением

150 ppi в режиме CMYK?

Б6. Какой алгоритм сжатия является самым простым?

Б7. Какой инструмент позволяет сделать выделение в виде круга?

Б8. Какую клавишу нужно удерживать в процессе трансформации, чтобы масштабирование было пропорциональным?

Дисциплина: Б1.В.ДВ.04.01 Компьютерная графика Форма обучения: очная, заочная

Разработана для приема 2019/2020, 2020/2021 учебного года

Обновлена на 2023/2024 учебный год

# А1. Что называют форматом графического файла?

1. Порядок использования графических примитивов при зарисовки рисунка на компьютере;

- 2. способ отражения рисунков на экране компьютера;
- 3. способ сохранения рисунков в оперативной памяти компьютера;
- 4. способ представления графических данных на внешнем носителе.
- А2. Какой формат графического файла считается векторным?
- 1. Файл, в котором компьютер запоминает набор команд для зарисовки графических примитивов;

2. файл, где рисунок составлен из отдельных линий, стрелок и т.д.;

25

3. файл, в котором указано время его создания и размер созданного файла;

4. файл, в котором компьютер запоминает размер растра рисунка, код каждого пикселя рисунка.

А3. Какой формат графического файла считается растровым?

1. Файл, в котором указано время его создания и размер созданного файла;

2. файл, в котором компьютер запоминает набор команд для зарисовки графических примитивов;

3. файл, в котором компьютер запоминает размер растра рисунка, код каждого пикселя рисунка;

4. файл, в котором компьютер запоминает весь ход создания рисунка.

А4. Выбери растровые форматы графических файлов.

- 1. CDR, WMF;
- 2. EPC, EPS;
- 3. PSD, BMP;

4. DXF.

А5. Выбери векторные форматы графических файлов.

- 1. JPEG, PCX;
- 2. CDR, WMF;
- 3. TIFF;
- 4. PSD, BMP.

А6. Чем отличаются друг от друга разные форматы векторных файлов?

- 1. Набором команд для зарисовки графических примитивов;
- 2. набором инструментов для создания рисунка;
- 3. способом передачи файлов по сети;

4. способом упаковки файлов в архивы.

А7. Почему формат JPEG стал наиболее популярным в среде растровых файлов?

- 1. Можно менять степень сжатия файла;
- 2. легко пересылать по компьютерной сети;
- 3. получаем высокое качество сохранённого рисунка;
- 4. файлы легко редактируются.
- А8. В текстовом процессоре Word создали рисунок.
- 1. Векторный;
- 2. растровый.
- А9. В компьютерной программе Adobe Photoshop редактировали фотографию и сохранили. Какой формат имеет данный файл?
- 1. Звуковой;
- 2. растровый;
- 3. пиксельный;
- 4. векторный.

А10. В графическом редакторе Paint cоздали рисунок. В каких форматах программа

09.03.03 Прикладная информатика, направленность (профиль) "Прикладная информатика в экономике" Рабочая программа дисциплины Дисциплина: Б1.В.ДВ.04.01 Компьютерная графика

Форма обучения: очная, заочная Разработана для приема 2019/2020, 2020/2021 учебного года

Обновлена на 2023/2024 учебный год

# позволяет сохранить данный файл с рисунком?

- 1. txt  $(*.txt);$
- 2. 24-разрядный рисунок (\*.bmp;\*.gib);
- 3. doc(\*.doc);
- 4. 16-цветный рисунок (\*.bmp;\*.dib), 256-цветный рисунок (\*.bmp;\*.dib).

А11. Совокупность цветов, которые могут быть воспроизведены с использованием той или иной цветовой модели, является:

- 1. цветовым объемом
- 2. цветовым охватом
- 3. цветовосприятием
- 4. цветовой палитрой

А 12. Совокупность стандартных цветов, точность воспроизведения каждого из которых гарантируется технологией воспроизведения цвета, соответствующей этой палитре – это:

- 1. модель цвета;
- 2. цветовая палитра;
- 3. монохромное изображение;
- 4. плашечное изображение

А13. Графический редактор — это программа, предназначенная для …

- 1. создания и редактирования шрифта
- 2. создания и обработки графических изображений
- 3. построения диаграмм
- 4. построения графиков

А14. Минимальный объект в растровом графическом редакторе — это …

- 1. точка экрана (пиксел)
- 2. объект
- 3. палитра цветов
- 4. символ

А15. При помощи графического редактора можно …

- 1. создавать и редактировать графические изображения
- 2. редактировать вид и начертание шрифта
- 3. строить графики

А16.Основные операции, доступные в графическом редакторе:

- 1. линия, круг, прямоугольник
- 2. карандаш, кисть, ластик
- 3. выделение, копирование, вставка
- 4. наборы цветов (палитра)

27

А17. Ухудшение качества изображений (пикселизация) при увеличении размера изображения - один из недостатков…

- 1. фрактальной графики
- 2. растровой графики
- 3. векторной графики
- А18. Растровый графический редактор предназначен для …
- 1. обработки текстовых шрифтов
- 2. создания чертежей
- 3. построения графиков и диаграмм
- 4. создания и редактирования рисунков
- А19. В цветовой модели CMYK применяются такие цвета …
- 1. красный, зеленый, синий, черный
- 2. красный, голубой, желтый, синий
- 3. голубой, пурпурный, желтый, черный

09.03.03 Прикладная информатика, направленность (профиль) "Прикладная информатика в экономике" Рабочая программа дисциплины Дисциплина: Б1.В.ДВ.04.01 Компьютерная графика

Форма обучения: очная, заочная

Разработана для приема 2019/2020, 2020/2021 учебного года

Обновлена на 2023/2024 учебный год

# 4. голубой, пурпурный, желтый, белый

А20. В цветовой модели RGB применяются такие цвета …

- 1. красный, зеленый, синий
- 2. голубой, пурпурный, желтый
- 3. красный, зеленый, желтый
- 4. голубой, пурпурный, черный

А21. Разрешение изображения измеряют в …

- пикселах

- + точках на дюйм (dpi)
- мм, см, дюймах
- А22. Одной из основных функций графического редактора является:
- 1. ввод изображений;
- 2. хранение кода изображения;
- 3. создание изображений;
- 4. просмотр и вывод содержимого видеопамяти.

А23. Элементарным объектом, используемым в растровом графическом редакторе, является:

- 1. точка экрана (пиксель);
- 2. прямоугольник;
- 3. круг;
- 4. палитра цветов;
- 5. символ.

28

А24. Деформация изображения при изменении размера рисунка - один из недостатков:

- 1. векторной графики;
- 2. растровой графики.
- А25. Примитивами в графическом редакторе называют:

1. простейшие фигуры, рисуемые с помощью специальных инструментов графического редактора;

2. операции, выполняемые над файлами, содержащими изображения, созданные в графическом редакторе;

- 3. среду графического редактора;
- 4. режим работы графического редактора.

# **Собеседование, опрос / Контрольная работа №3**

Б1.Поставьте в соответствие тип пиксельного изображения и глубину цвета, бит:

- 1. штриховое
- 2. индексированное
- 3. полноцветное
- 4. полноцветное повышенной точности
- 5. монохромное
- 6. 24
- 7. 48
- 8. 2
- 9. от 2 до 8

10. 8

11. от 8 до 16

Б2. Выбрать верные утверждения. При плашечной печати:

- 1. обеспечивается высокая точность воспроизведения цвета;
- 2. возникает неточность воспроизведения цвета;
- 3. облегчается совмещение цветов;

Дисциплина: Б1.В.ДВ.04.01 Компьютерная графика Форма обучения: очная, заочная

Разработана для приема 2019/2020, 2020/2021 учебного года

Обновлена на 2023/2024 учебный год

# 4. сильно увеличивается цветовой охват

- Б3. Модель индексированного цвета применяется в тех случаях, когда:
- 1. заранее известны все возможные цвета, которые могут встретиться в изображении
- 2. цветовая палитра близка к конечному изображению
- 3. количество цветовых сочетаний в изображении ограничено
- Б4. Цветовые палитры группы Pantone применяются для:
- 1. офсетной печати
- 2. печати дуплексов
- 3. плашечной печати
- 29

Б5. Указать устройства, работающие в модели CMYK:

- 1. сканер
- 2. монитор
- 3. фотонабор
- 4. печатная машина

Б6. В модели HSB присутствуют компоненты:

- 1. цветовой тон, яркость, насыщенность;
- 2. цветовой тон, контрастность, насыщенность;
- 3. светлота, яркость, тон

Б7. В цветовой модели RGB установлены параметры: 0, 0, 0. Этим параметрам соответствует цвет

- 1. черный
- 2. красный
- 3. зеленый
- 4. синий

Б8. Большой размер файла — это недостаток …

- 1. фрактальной графики
- 2. растровой графики
- 3. векторной графики

Б9. Физический размер изображения может измеряться в …

- 1. точках на дюйм (dpi)
- 2. см, дюймах или пикселах
- 3. пикселах
- 4. м, мм, см

# **Задания творческого уровня №1**

Попробуйте записать графический файл в разных форматах.

Для этого:

В редакторе нарисуйте красный прямоугольник (на белом фоне). Сохраните этот файл в формате bmp.

Сохраните его также в формате gif и как монохромное изображение

Сравните размер этих файлов.

Снова вернитесь к исходному файлу и сохраните его в формате jpeg.

После этого вновь сохраните его в формате gif. Что произошло с файлом? Чем это можно объяснить?

Откройте файл gradient.jpg и попробуйте сохранять его попеременно в формате gif и jpeg. Что происходит?

Какой формат наиболее подходящий для первого и второго файла?

Постарайтесь определить, что за цвета задают следующие значения: o В модели RGB: r=255, g=127, b=255; r=255, g=127, b=0. o В модели HSL: h=160, s=50, l=80. o В модели HSB: h=10°, s=10%, b=90%; h=330°, s=50%, b=50%, o B модели Lab: l=10, a=-127, b=127; l=10, a=127, b=-127;

09.03.03 Прикладная информатика, направленность (профиль) "Прикладная информатика в экономике" Рабочая программа дисциплины Дисциплина: Б1.В.ДВ.04.01 Компьютерная графика Форма обучения: очная, заочная

Разработана для приема 2019/2020, 2020/2021 учебного года

Обновлена на 2023/2024 учебный год

 $\overline{1}$ =90,  $\overline{a}$ =127,  $\overline{b}$ =-127; Посмотрите, на что влияет изменение разрешения файла gradient.jpg без изменения его размера в пикселах.

Цель: Изучение инструментария редактора GIMP

- 1. Инструмент Магнитное лассо
- 2. Инструмент Волшебная палочка
- 3. Инструмент Волшебная палочка
- 4. Инструмент Волшебная палочка
- 5. Инструмент Магнитное и многоугольное лассо
- 6. Инструмент «Пересадка» голов
- 7. Инструмент «Пересадка» голов
- 8. Инструмент Замена фона
- 9. Инструмент Градиентная заливка
- 10. Инструмент «Переодевание очков»
- 11. Инструмент Раскрашивание изображения
- 12. Инструмент Раскрашивание фотографии
- 13. Инструмент Перевод цветного изображения в чёрно-белое
- 14. Инструмент Ретуширование старой фотографии
- 15. Инструмент Дополнительное задание
- 16. Инструмент S-образный изгиб
- 17. Инструмент Слияние двух картинок.

# **Задания творческого уровня №2**

- 1. Подготовить рабочее место для выполнения практических занятий.
- 2. Создать веб страницу, согласно следующему макету, на основе контейнерного дизайна:

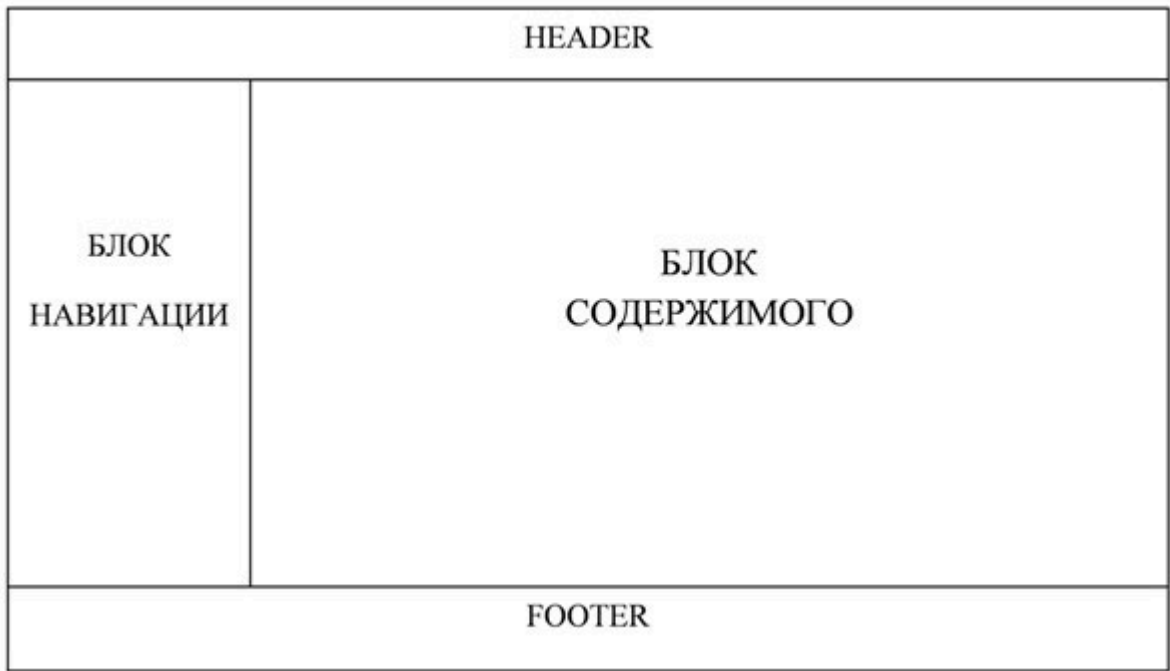

Контент Блока содержимого должен подгружаться в зависимости от выбранного пункта Блока навигации. HEADER и FOOTER должны содержать общую информацию о предоставляемомом контенте.

# **9.2. Примерный перечень тем курсовой работы**

Не предусмотрено учебным планом

# **9.3. Типовые контрольные задания для промежуточной аттестации: экзамен**

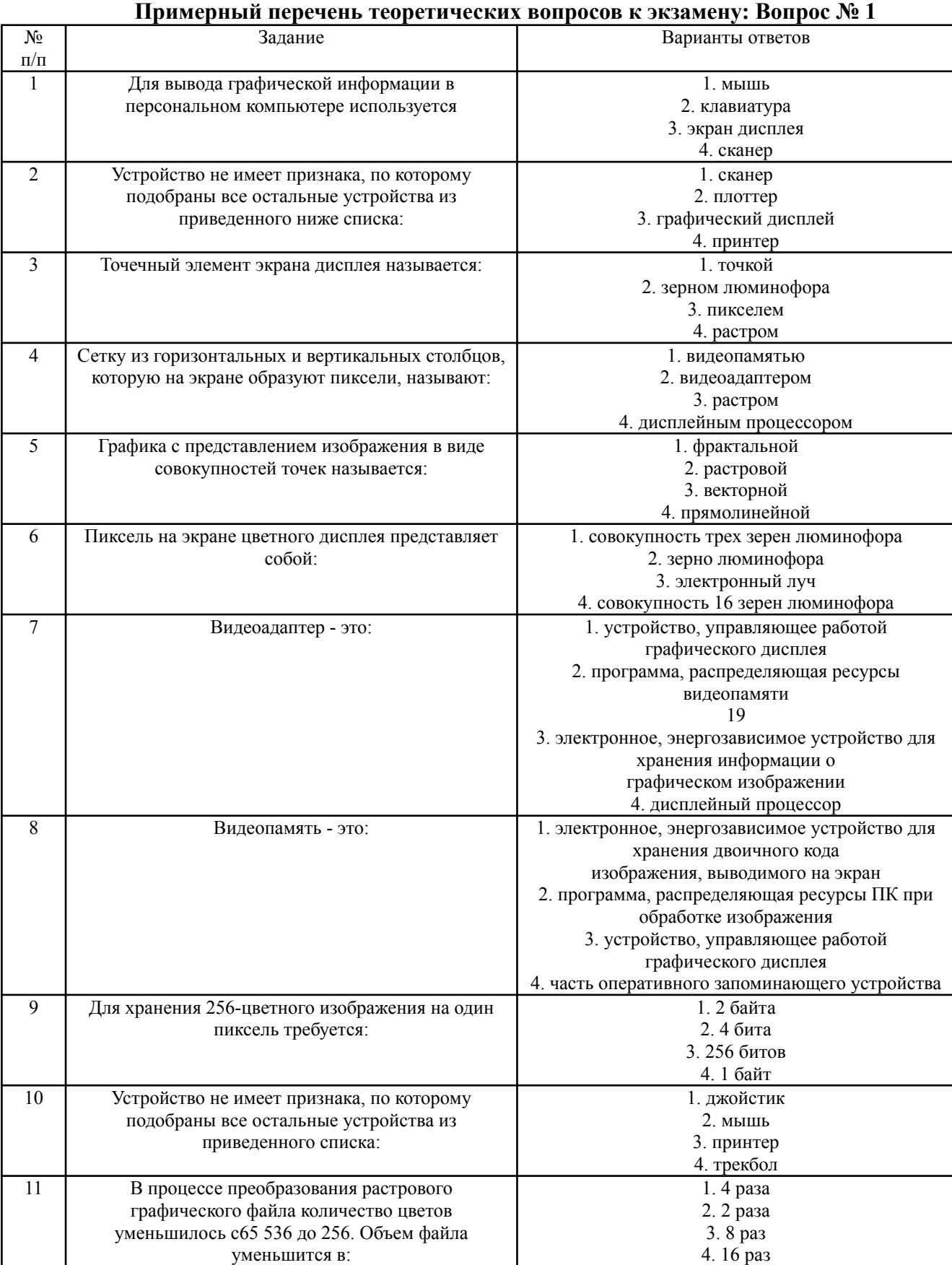

Дисциплина: Б1.В.ДВ.04.01 Компьютерная графика

Форма обучения: очная, заочная Разработана для приема 2019/2020, 2020/2021 учебного года

Обновлена на 2023/2024 учебный год

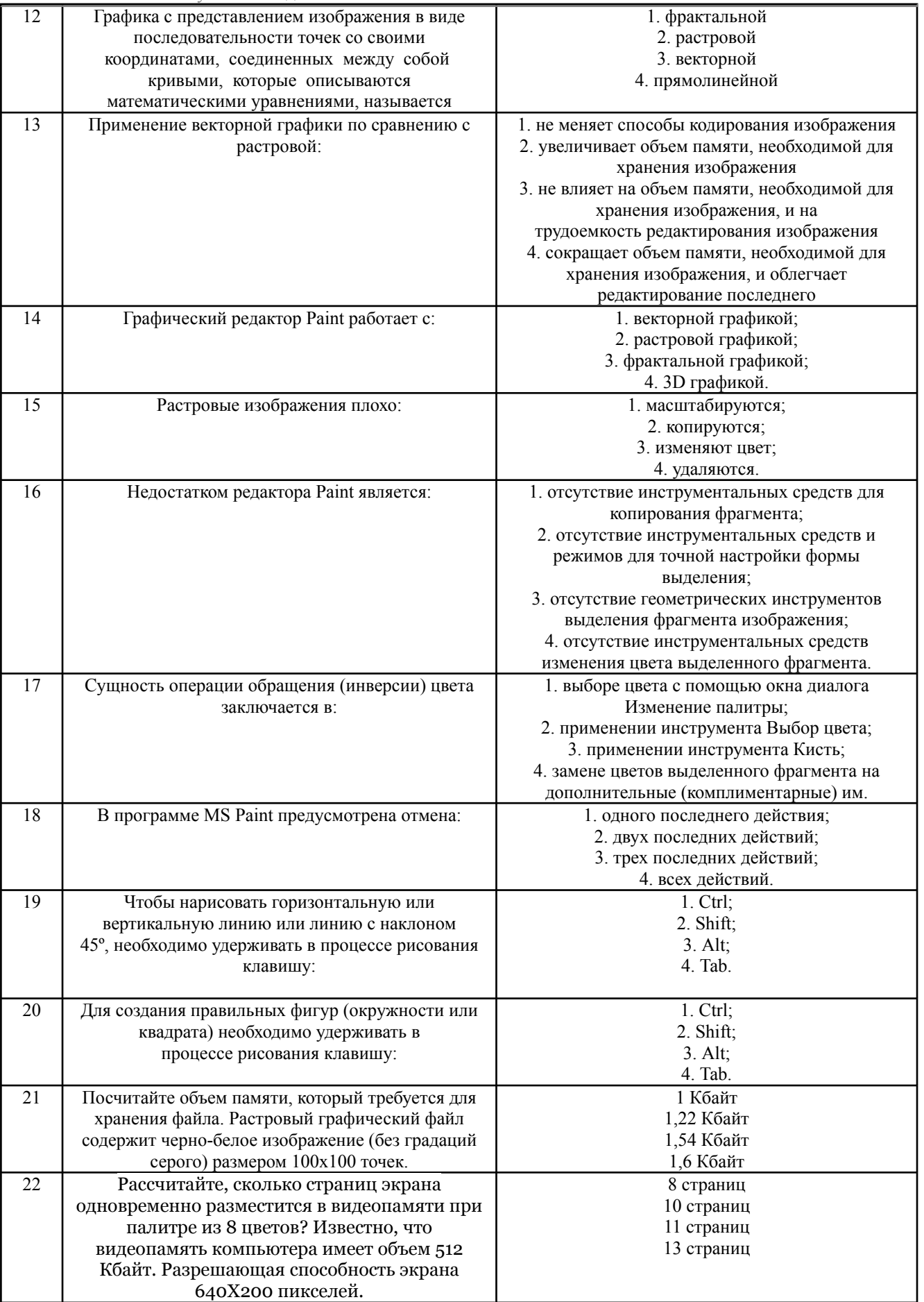

Дисциплина: Б1.В.ДВ.04.01 Компьютерная графика Форма обучения: очная, заочная Разработана для приема 2019/2020, 2020/2021 учебного года

Обновлена на 2023/2024 учебный год

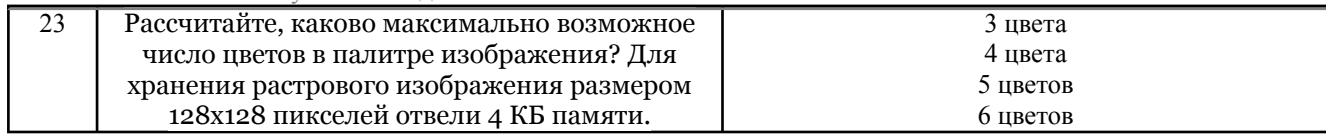

## **Примерный перечень практических заданий к экзамену: Вопрос № 2**

Выполнить задание.

Содержание: реализовать инструментальными средствами программных комплексов (ПК) два задания.

Задание 1. Реализовать построение графического растрового композиционного изображения при использовании не менее двух исходных изображений, работу с инструментами прорисовки дополнительных элементов изображения, работу с «фильтрами» и работу с цветом.

*Комментарий*. При выполнении задания 1 могут быть использованы инструментальные средства свободно распространяемых программных комплексов растровой графики (Gimp и др.).

Задание 2. Реализовать инструментальными средствами ПК построение линейной (принудительное переключение слайдов) и простой динамической презентаций со звуковым сопровождением, текстовыми комментариями и спецэффектами перехода.

*Комментарий*. При выполнении задания 2. могут быть, использованы включенные в ППП инструментальные средства (ПК). Варианты заданий к работе 2 (структура и компоновка изображений и презентаций) формируются студентами самостоятельно, согласовываются и утверждаются с преподавателем.

Комментарий. Сложные графические композиции и презентации студентам рекомендуется выполнять при коллективной работе в малых группах.

Объем пояснительной записки отчета по выполнению работы – 6-8 листов.

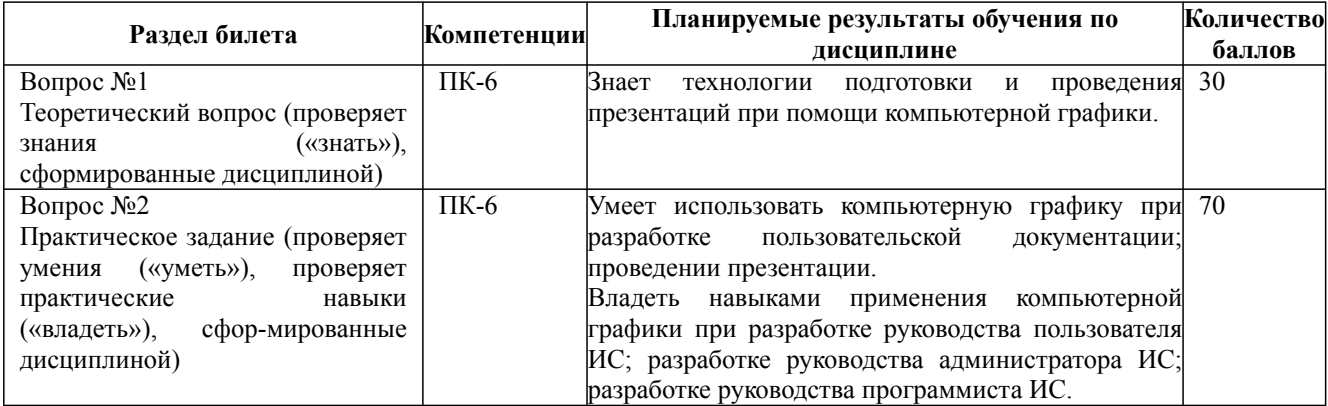